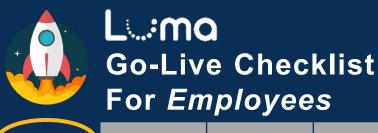

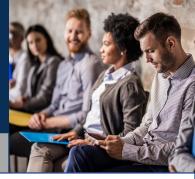

Employees

Managers

Finance

Procurement

HR Generalist

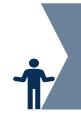

Reinforce Awareness Build Understanding of Change

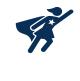

| Get ready for Go-Live! |                                                                                                    |  |
|------------------------|----------------------------------------------------------------------------------------------------|--|
|                        | Register for Enterprise Dashboard access: Obtain a state ID, create a password, activate Multi-Factor Authentication  For complete instructions and guidance, reach out to your leaders.          |  |
|                        | From the Enterprise Dashboard, click on the Luma Training Tile to access training                                                                                                    |  |
|                        | Ensure you have completed basic prerequisite training which is already available for you (Welcome to Luma, Navigate the Training Development System, Luma Basic Navigation, Luma Support)         |  |
|                        | Check the Luma training Tile for additional self-paced training which will become available in June (time sheets, benefits, leave of absence, managing employee profile, purchasing card, travel) |  |
|                        | Review the <u>Cutover Information</u> on our website and plan to complete actions before the cut-off dates relating to time entry, payroll, and benefits                                          |  |
|                        | If you haven't already, view the <u>Employee Role Workshop</u> to learn about how you will be performing your tasks in Luma                                                                       |  |
|                        | Watch the various <u>Luma Highlight Videos</u> for some brief demonstrations of Luma                                                                                                    |  |
|                        | Check out the <u>Employee User Experience Simulation</u> to get a preview of Luma for All Employees                                                                                               |  |

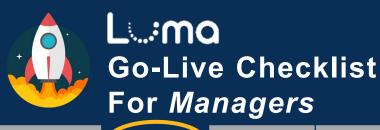

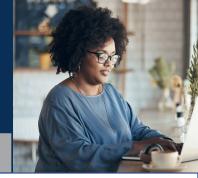

Employees

Managers

Finance

**Procurement** 

HR Generalist

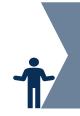

Reinforce Awareness Build Understanding of Change

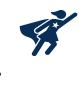

| Get ready for Go-Live! |                                                                                                    |  |
|------------------------|----------------------------------------------------------------------------------------------------|--|
|                        | Register for Enterprise Dashboard access: Obtain a state ID, create a password, activate Multi-Factor Authentication  For complete instructions and guidance, reach out to your leaders.                                                                                                    |  |
|                        | From the Enterprise Dashboard, click on the Luma Training Tile to access training                                                                                                    |  |
|                        | Ensure you have completed basic prerequisite training which is already available for you (Welcome to Luma, Navigate the Training Development System, Luma Basic Navigation, Luma Support)                                                                                                    |  |
|                        | Complete the training relevant to managers by checking the Luma training Tile for additional self-paced training which will become available in June (time sheets, benefits, leave of absence management, conduct performance appraisal, managing employee profile, purchasing card, travel) |  |
| П                      | Remind employees to complete the training relevant to their roles                                                                                                    |  |
|                        | Review the <u>Cutover Information</u> on our website, plan, and remind your employees to complete actions before the cut-off dates                                                                                                    |  |
|                        | If you haven't already, view the <u>Manager Role Workshop</u> to learn about how you will be performing your tasks in Luma                                                                                                    |  |
|                        | Watch the various <b>Luma Highlight Videos</b> for some brief demonstrations of Luma                                                                                                    |  |
|                        | Check out the <u>User Experience Simulations for Managers</u> to get a preview of Luma for Managers                                                                                                    |  |

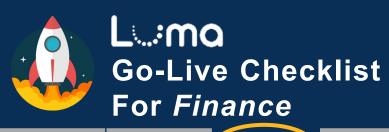

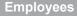

Managers

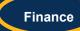

Procurement

HR Generalist

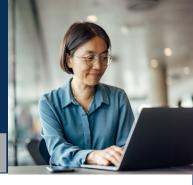

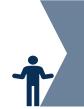

Reinforce Awareness Build Understanding of Change

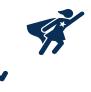

| Get ready for Go-Live! |                                                                                                    |  |
|------------------------|----------------------------------------------------------------------------------------------------|--|
|                        | Register for Enterprise Dashboard access: Obtain a state ID, create a password, activate Multi-Factor Authentication  For complete instructions and guidance, reach out to your leaders.                                     |  |
|                        | From the Enterprise Dashboard, click on the Luma Training Tile to access training                                                                                                    |  |
|                        | Ensure you have completed basic prerequisite training which is already available for you (Welcome to Luma, Navigate the Training Development System, Luma Basic Navigation, Luma Support)                                    |  |
|                        | Check the Luma training Tile for additional self-paced training for employees and managers which will become available in June (time sheets, benefits, leave of absence, managing employee profile, purchasing card, travel) |  |
|                        | Register for Virtual Instructor-Led Training relevant to your Finance role via the Luma Training Tile                                                                                                    |  |
|                        | Complete your training by checking the Luma Training Tile which will become available from May 1 <sup>st</sup> through mid June                                                                                              |  |
|                        | Review the <u>Cutover Information</u> on our website and plan to complete Finance related transactions before the cut-off dates                                                                                              |  |
|                        | If you haven't already, view the <u>Finance Role Workshop</u> to learn about how you will be performing your tasks in Luma                                                                                                   |  |
|                        | Watch the various <u>Luma Highlight Videos</u> for some brief demonstrations of Luma                                                                                                    |  |
|                        | Check out the <u>User Experience Simulations</u> to get a preview of Luma for All Employees, for Managers, and for HR Employees                                                                                              |  |

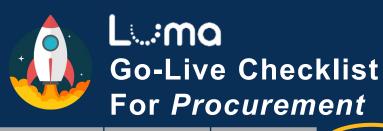

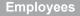

Managers

Finance

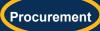

HR Generalist

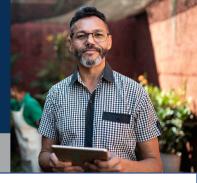

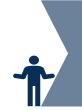

Reinforce Awareness Build Understanding of Change

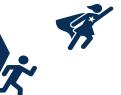

| Get ready for Go-Live! |                                                                                                    |  |
|------------------------|----------------------------------------------------------------------------------------------------|--|
|                        | Register for Enterprise Dashboard access: Obtain a state ID, create a password, activate Multi-Factor Authentication  For complete instructions and guidance, reach out to your leaders.                                     |  |
|                        | From the Enterprise Dashboard, click on the Luma Training Tile to access training                                                                                                    |  |
|                        | Ensure you have completed basic prerequisite training which is already available for you (Welcome to Luma, Navigate the Training Development System, Luma Basic Navigation, Luma Support)                                    |  |
|                        | Check the Luma training Tile for additional self-paced training for employees and managers which will become available in June (time sheets, benefits, leave of absence, managing employee profile, purchasing card, travel) |  |
|                        | Register for Virtual Instructor-Led Training relevant to your Procurement role via the Luma Training Tile                                                                                                    |  |
|                        | Complete your training by checking the Luma Training Tile which will become available from May 1st through mid June                                                                                                    |  |
|                        | Review the <u>Cutover Information</u> on our website and plan to complete Procurement related transactions before the cut-off dates                                                                                          |  |
|                        | If you haven't already, view the <u>Procurement Role Workshop</u> to learn about how you will be performing your tasks in Luma                                                                                               |  |
|                        | Watch the various <b>Luma Highlight Videos</b> for some brief demonstrations of Luma                                                                                                    |  |
|                        | Check out the <u>User Experience Simulations</u> to get a preview of Luma for All Employees, for Managers, and for HR Employees                                                                                              |  |

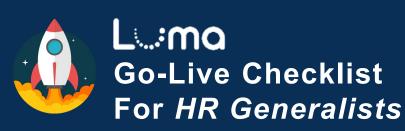

**Employees** 

Managers

Finance

**Procurement** 

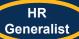

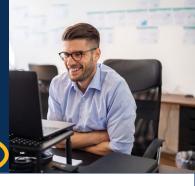

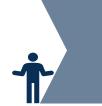

Reinforce Awareness Build Understanding of Change

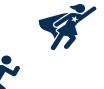

| Get ready for Go-Live! |                                                                                                    |  |
|------------------------|----------------------------------------------------------------------------------------------------|--|
|                        | Register for Enterprise Dashboard access: Obtain a state ID, create a password, activate Multi-Factor Authentication  For complete instructions and guidance, reach out to your leaders.                                     |  |
|                        | From the Enterprise Dashboard, click on the Luma Training Tile to access training                                                                                                    |  |
|                        | Ensure you have completed basic prerequisite training which is already available for you (Welcome to Luma, Navigate the Training Development System, Luma Basic Navigation, Luma Support)                                    |  |
|                        | Check the Luma training Tile for additional self-paced training for employees and managers which will become available in June (time sheets, benefits, leave of absence, managing employee profile, purchasing card, travel) |  |
|                        | Register for Virtual Instructor-Led Training relevant to your HR role via the Luma Training Tile                                                                                                    |  |
|                        | Complete your training by checking the Luma Training Tile which will become available from May 1st through mid June                                                                                                    |  |
|                        | Review the <u>Cutover Information</u> on our website and plan to complete HR related transactions before the cut-off dates                                                                                                   |  |
|                        | If you haven't already, view the <u>HR Generalist Role Workshop</u> to learn about how you will be performing your tasks in Luma                                                                                             |  |
|                        | Watch the various <u>Luma Highlight Videos</u> for some brief demonstrations of Luma                                                                                                    |  |
|                        | Check out the <u>User Experience Simulations</u> to get a preview of Luma for All Employees, for Managers, and for HR Employees                                                                                              |  |